#### راهنما

مرحله 1 – ورود به سامانه خدمات آموزشی دانشگاه به نشانی اینترنتی <u>edu.shomal.ac.ir</u> با استفاده از شماره کد ملی بعنوان نام کاربری و شماره داوطلبی بعنوان رمز عبور وارد سامانه شده و مراحل زیر را انجام دهید.

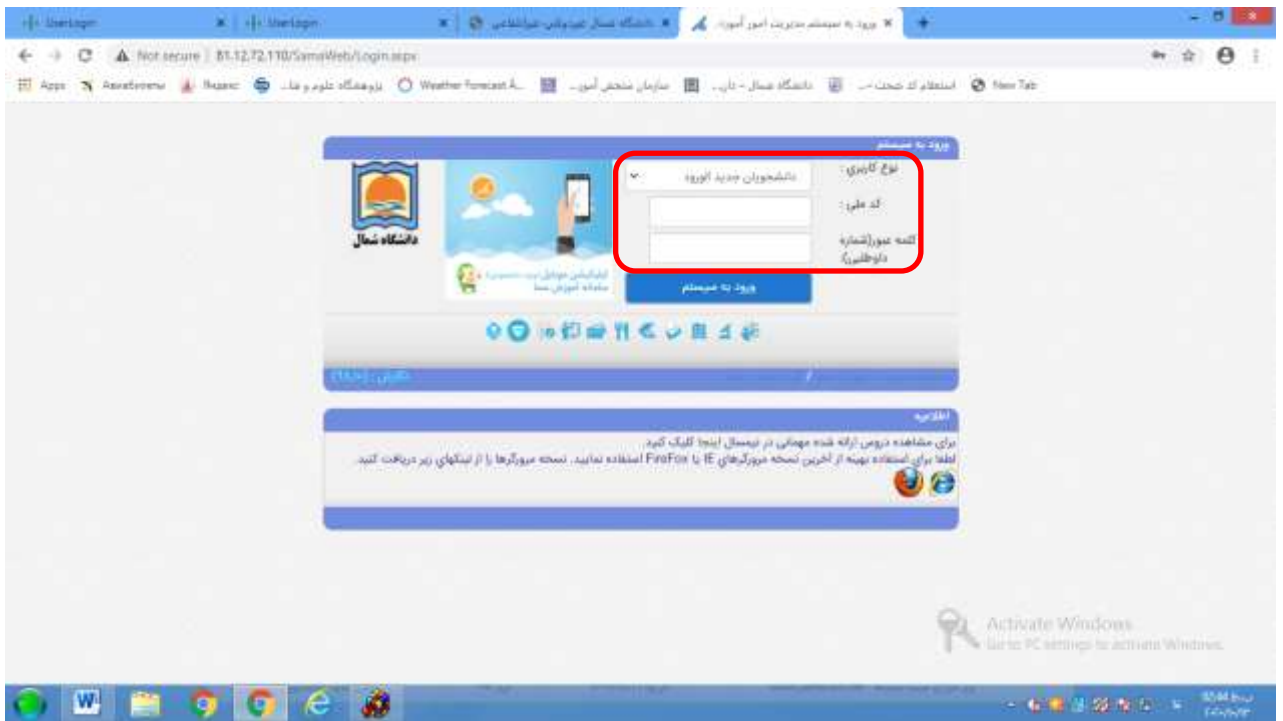

#### مرحله 2 – تکمیل فرمهای مندرج در فیلد اطالعات داوطلبان

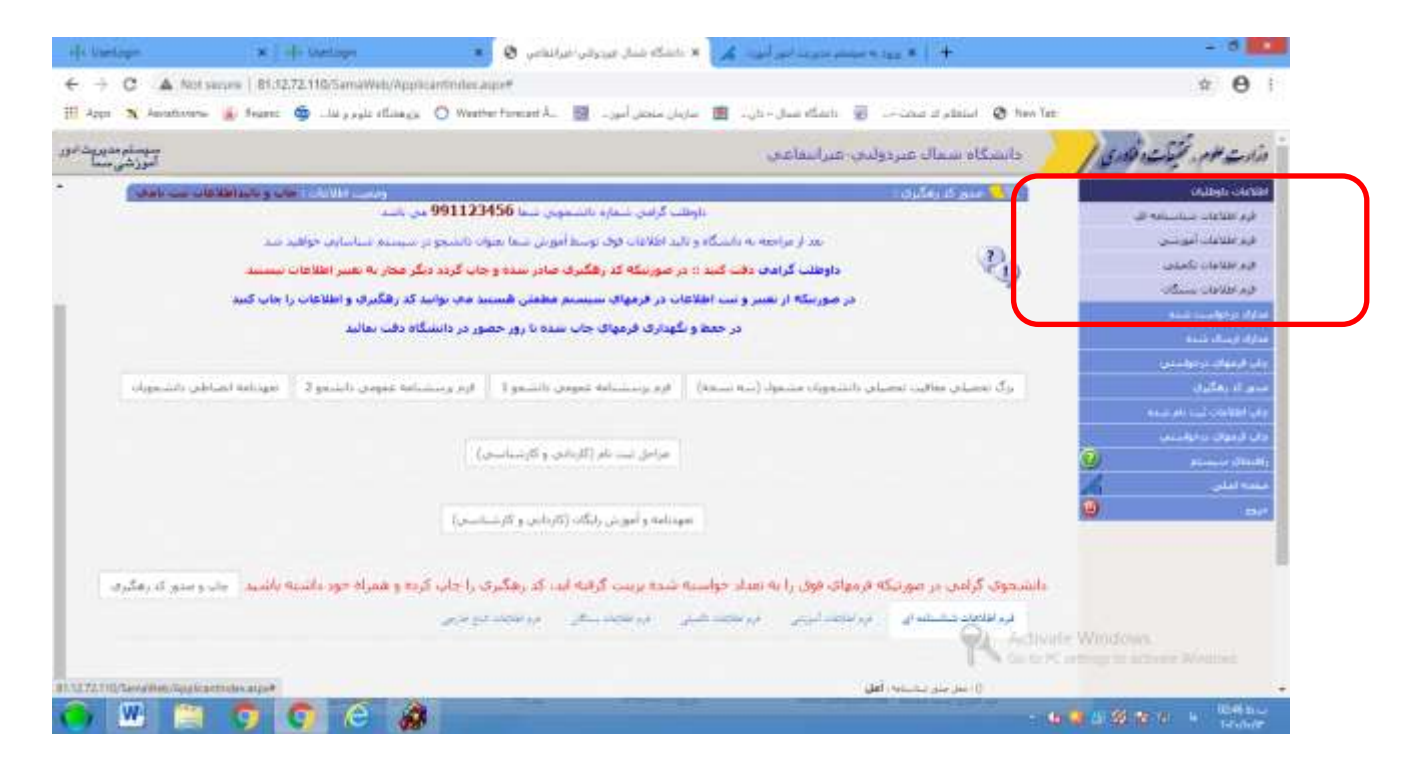

# مرحله 3- بار گزاری تصاویر مدارک لازم برای ثبت نام (ریزمدارک درجدول اطلاعیه موجوداست)

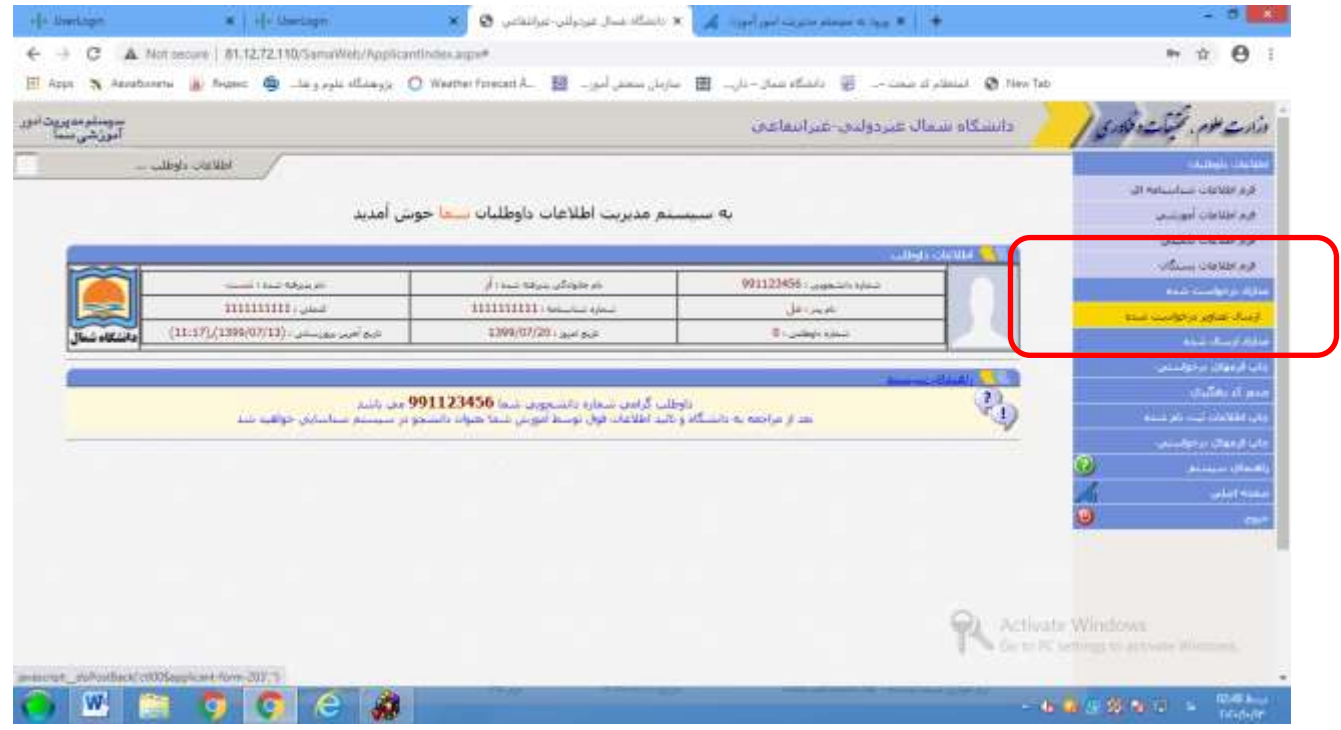

### مرحله 4 - نمایش تصاویر ارسال شده

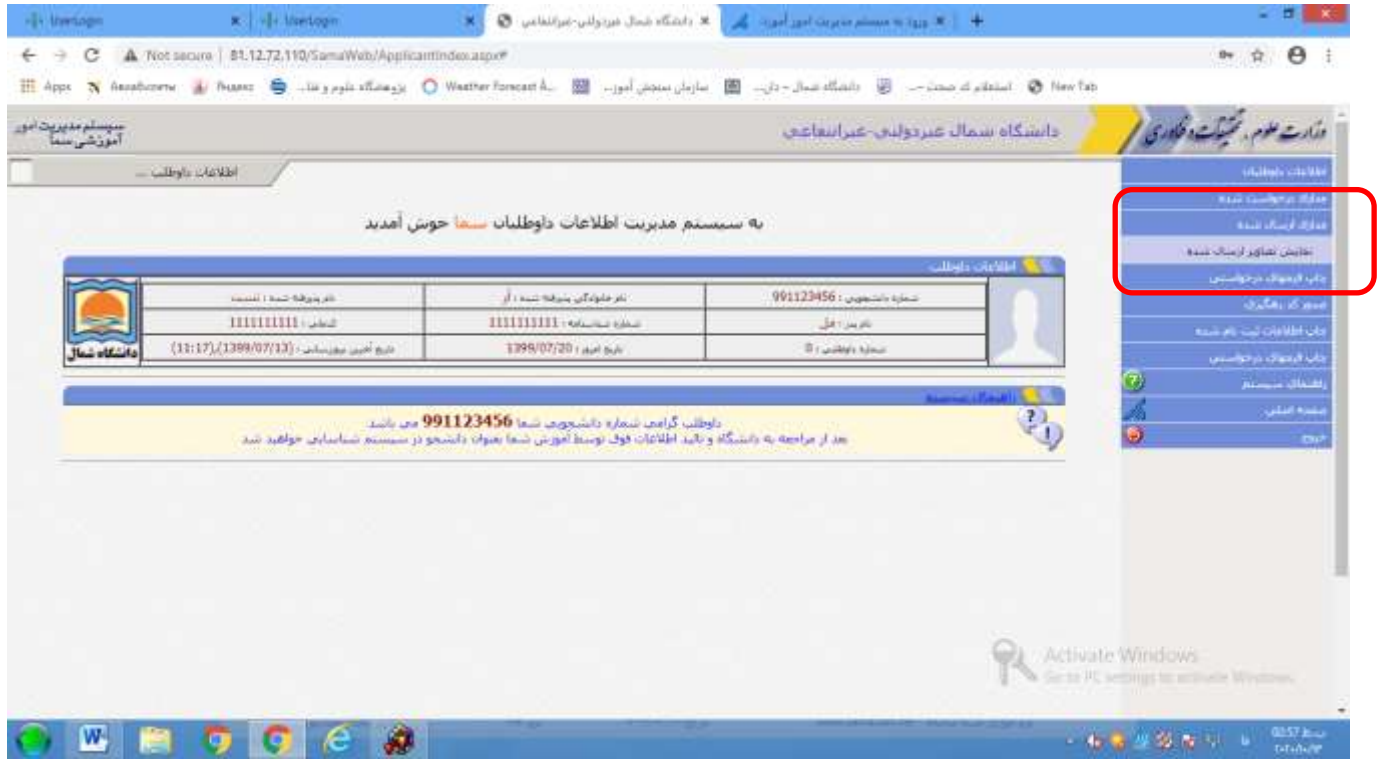

### مرحله 5- چاپ فرمهای در خواستی

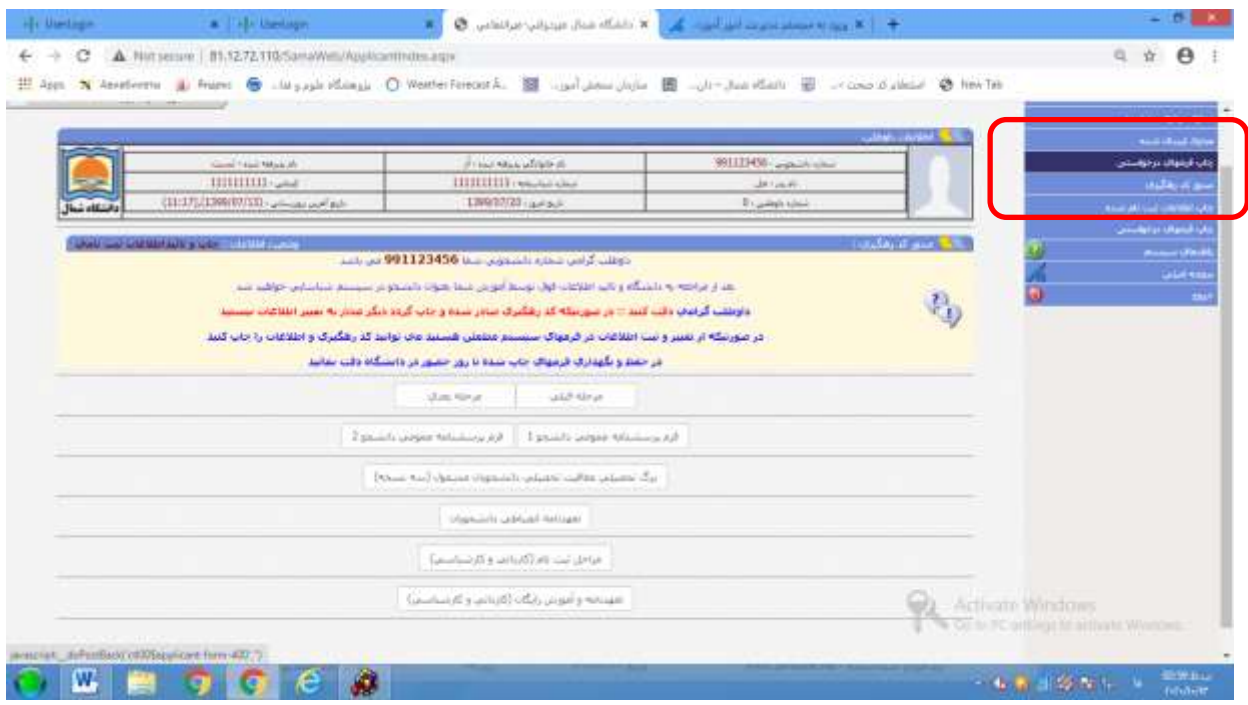

## مرحله 6 – دریافت و چاپ کد رهگیری

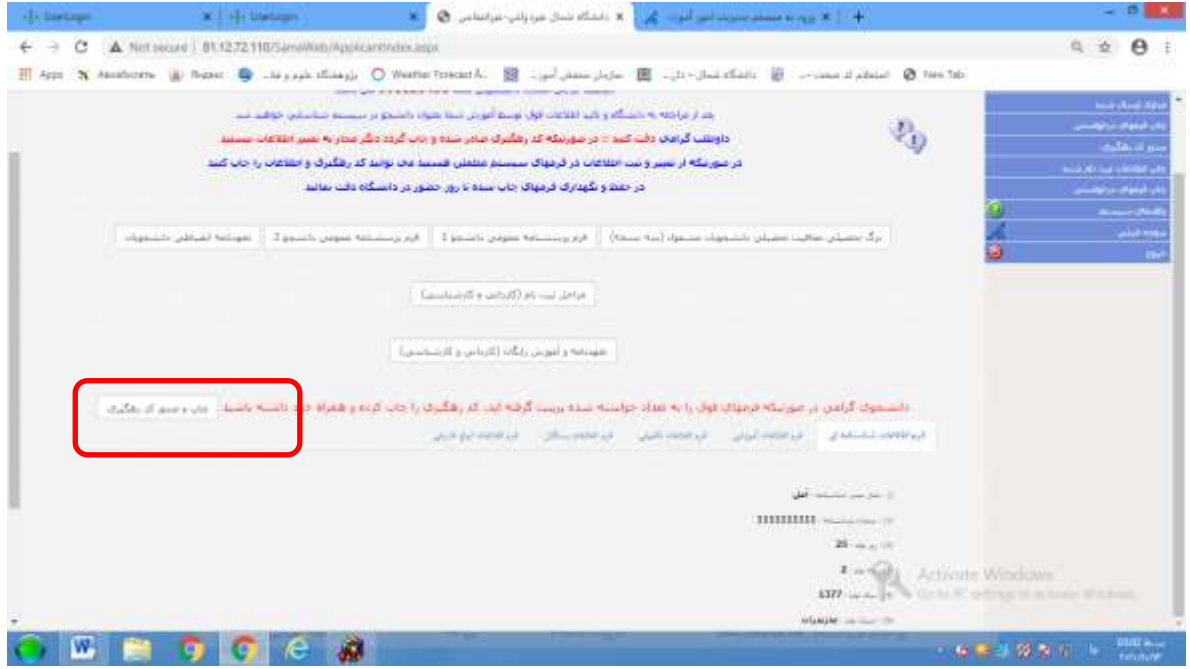

مرحله 7 – بعد از دریافت کد رهگیری و تایید کارشناس پذیرش و ثبت نام با استفاده از شماره دانشجویی تخصیص داده شده بعنوان نام کاربری و شماره ملی بعنوان رمز عبور جهت پرداخت شهریه از طریق سامانه خدمات آموزشی اقدام نمایید. چگونگی پرداخت اینترنتی شهریه در قسمت راهنمایی سیستم درج گردیده است.

مرحله 8- دانشجویان گرامی می بایست پس از تکمیل مراحل فوق فرمهای تکمیل شده را چاپ و بهمراه اصل مدارک ثبت نامی ازتاریخ 1399/08/01 لغایت 1399/08/30 به اداره پذیرش و ثبت نام ارسال نمایند. **ضمنا زمان شروع کالسها یکشنبه 1399/07/27 می باشد.**